## **KVÅ (klassifikation av vårdåtgärder)**

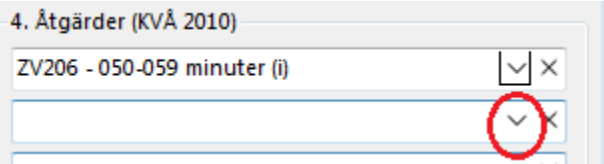

När Du väljer KVÅ visas Dina mest använda KVÅ'er i listan. Skriv in söktext, Kod eller Text, för att hitta önskad kod.

Du kan även söka direkt i rutan för KVÅ ovan. Skriv ex. ZV2 och tryck TAB. Då kommer alla KVÅ'er som börjar på ZV2 upp (tids-KVÅ'er).

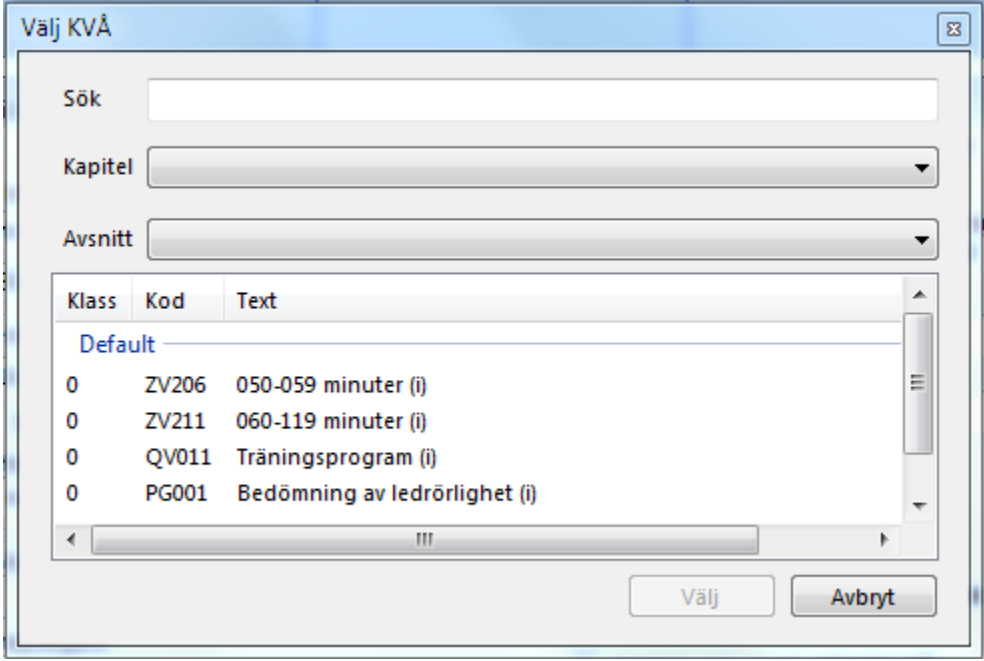

Åtgärds-KVÅ vid första besöket kan ex. vara AN032 - Klinisk undersökning av rörelseapparaten .

SG-X Hjälpsystem © ANTWORK AB